#### \*\*\*\*\*\*\*\*\*\*\*\*\*\*\*\*\*\*\*\*\*\*\*\*\*\*\*\*\*\*\*\*\*\*\*\*\*\*\*\*\*

DMA Digitale Medien und Architekturdarstellung

> Prof. Oliver Fritz HTWG Konstanz Brauneggerstr 55 Postfach 100543 D - 78462 Konstanz

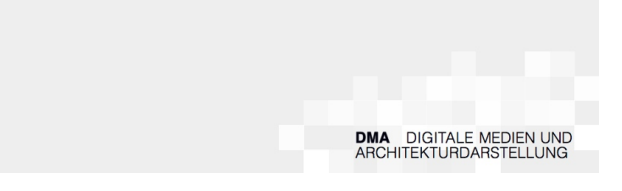

# Beispiele Grasshopper / Karamba

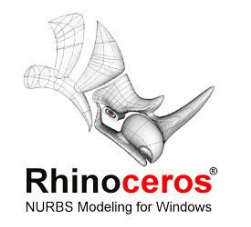

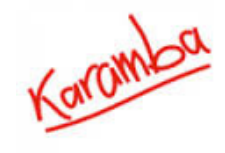

#### **1. einfacher Kragarm**

*Datei:* 01 Kragarm.gh

*Variablen: X coordinates* : Länge des Kragarms *load size* : Größe der Punktlast

über zwei Punkte wird ein einfacher Kragarm erzeugt, der mit Karamba analysiert wird. Auf dem Kragarm wirkt die Schwerkraft und eine Punktlast am Ende Kragarms. Die Veränderung der Deformation des Träger kann direkt im Rhino Modell verfolgt werden.

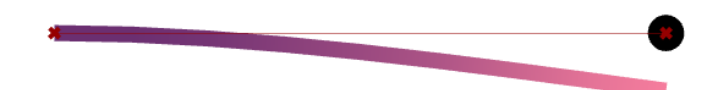

## **2. einfacher Fachwerkträger 2D**

*Datei:* 02 Fachwerkträger 2D.gh

*Variablen: X coordinates* : Länge des Kragarms *load size* : Größe der Punktlast *load position* : Position der Punktlast auf dem Träger *Teilung* : Aufteilung des Trägers *Trägerhöhe* : Höhe des Trägers

einfacher Fachwerkträger mit zwei Auflagern der über verschiedene Parameter kontrolliert werden kann.

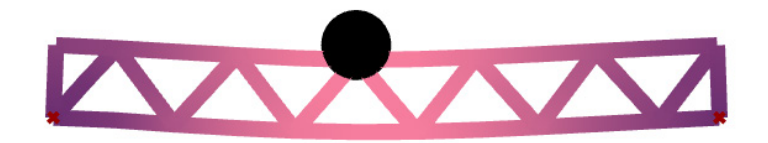

## **3. einfaches Flächentragwerk**

*Datei:* 03\_Flächentragwerk.gh

#### *Variablen: shell length / shell width* : Länge und Breite der Fläche *oc Y / oc Z / mc Z :* Y/Z Koordinaten der Kontrollpunkte der Leitkurven der Fläche *shell height :* Dicke der Fläche für die statische Analyse *load size / load position :* Größe und Position der Punktlast

durch drei Leitkurven wird eine Fläche erzeugt, die als Schale (z.B. aus Beton) mit Karamba analysiert wird. zusätzlich zur Gravitation wirkt eine Punktlast (dargestellt durch eine schwarze Kugel), deren Position und Größe variabel verändert werden kann. im Rhino-Modell lässt sich direkt die Verformung der Schale verfolgen.

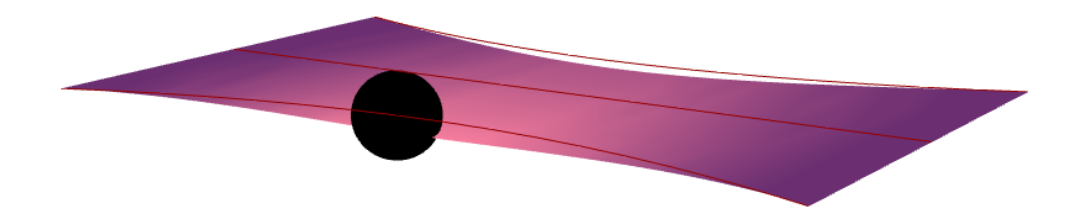

## **4. einfacher Fachwerkträger 3D**

*Datei:* 04 Fachwerkträger 3D.gh

## *Variablen:*

*shell length / shell width* : Länge und Breite der Fläche *oc Y / oc Z / mc Z :* Y/Z Koordinaten der Kontrollpunkte der Leitkurven der Fläche *div U / div V:* Aufteilung des Fachwerks in beide Richtungen *structure height :* Höhe des Fachwerks *diam / wallThick:* Durchmesser und Wandstärke der Rundprofile des Fachwerks in cm *load size / load position :* Größe und Position der Punktlast

aufbauend auf dem Beispiel *3. einfaches Flächentragwerk* wird ein 3-dimensionaler Fachwerkträger aus Rundrohrprofilen aufgebaut und mit Karamba analysiert.

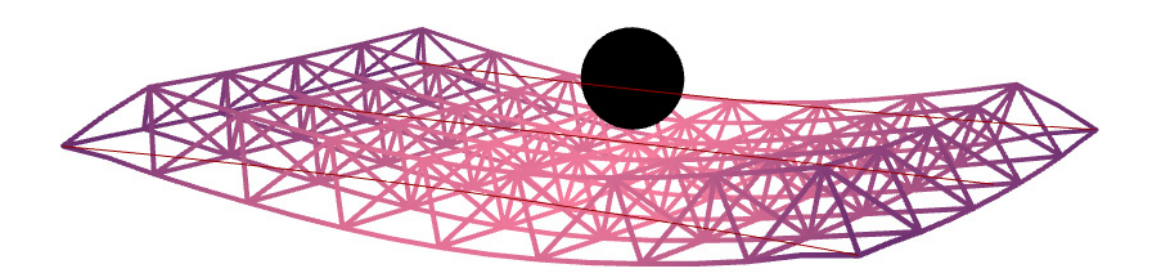

## **5. Voronoi Fachwerkträger 3D**

*Datei:* 05 Fachwerkträger 3D\_voronoi.gh

*Variablen: shell length / shell width* : Länge und Breite der Fläche *oc Y / oc Z / mc Z :* Y/Z Koordinaten der Kontrollpunkte der Leitkurven der Fläche *shell height :* Dicke der Fläche für die statische Analyse *load size / load position :* Größe und Position der Punktlast

durch drei Leitkurven wird eine Fläche erzeugt, die als Schale (z.B. aus Beton) mit Karamba analysiert wird. zusätzlich zur Gravitation wirkt eine Punktlast (dargestellt durch eine schwarze Kugel), deren Position und Größe variabel verändert werden kann. im Rhino-Modell lässt sich direkt die Verformung der Schale verfolgen.

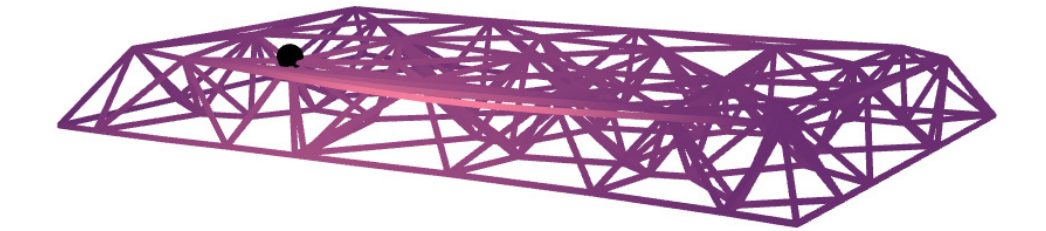

## **13. informiertes Flächentragwerk**

*Datei:* 13\_informed\_Flächentragwerk.gh

### *Variablen:*

*analog Beispiel 3 factor :* Faktor, wie stark die Deformation aus der statischen Analyse die Höhe der Struktur beeinflusst

die Fläche aus dem Beispiel *3. einfaches Flächentragwerk* wird mit Karamba analysiert und die daraus gewonnenen Informationen dazu genutzt die Struktur des Tragwerks zu verändern bzw. zu optimieren. Für jede Stelle des Tragwerks wird die Deformation gemessen und die Dicke der Schale neu berechnet. An Stellen mit großer Last und großer Deformation wird demenstprechend die Schale dicker gestaltet.

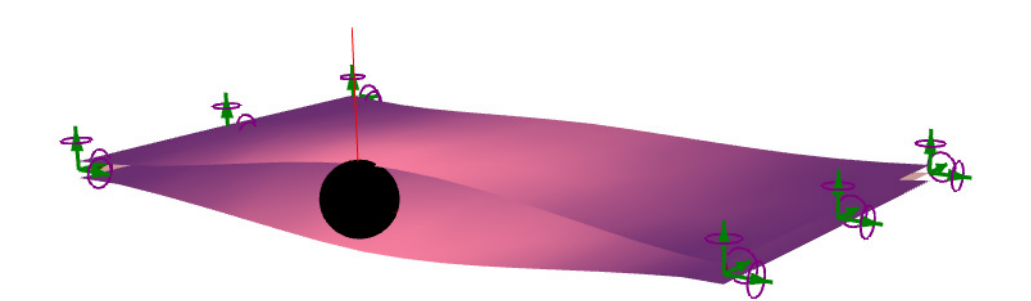

## **14. informierter einfacher Fachwerkträger 3D**

*Datei:*

14\_informed\_Fachwerkträger 3D.gh

#### *Variablen:*

*analog Beispiel 4*

*factor :* Faktor, wie stark die Deformation aus der statischen Analyse die Höhe der Struktur beeinflusst

analog Beispiel *13. informiertes Flächentragwerk*

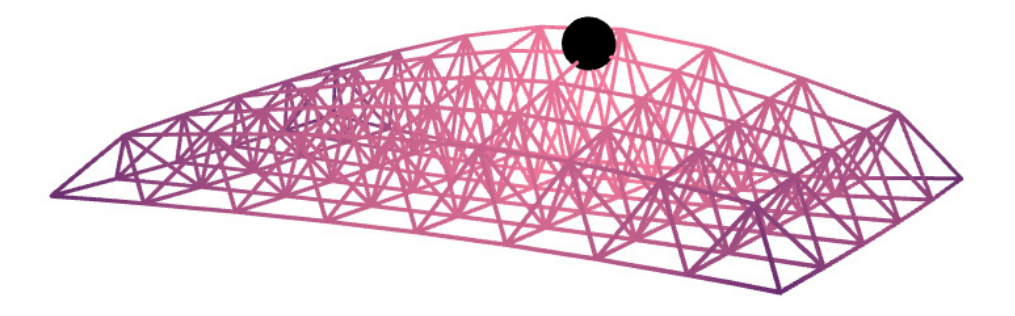

## **22. evolutionäre Optimierung 01**

#### *Datei:*

sich

Galapago

Anneali

22 OptimizationGalapagos SimpleArc.gh

das Grasshopper plugIn *Galapagos* ist ein Werkzeug, mit dem sich verschieden Kriterien mittels evolutionärer Algyrithmen optimieren lassen.

In diesem sehr einfachen Beispiel wird ein Bogen zwischen zwei Auflagern erzeugt, dessen Höhe variabel ist. Der Bogen wird mit Karamaba analysiert und dessen maximale Durchbiegung gemessen. Vereinfacht gesagt testet Galapagos verschiedene Varianten des Bogens, erzeugt weitere Variationen der besten Varianten und testet diese wieder usw. usw. bis eine zufriedenstellende Lösung gefunden ist.

Galapgos benötigt als "input" auf der linken Seite den / die Slider, die während des Tests verändert werden (Genom // in unserem Fall die Bogenlänge) und auf der anderen Seite einen Wert, anhand dessen entschieden werden kann, welche Varianten besser oder schlechter sind (Fitness // in unserem Fall die maximale Durchbiegung):

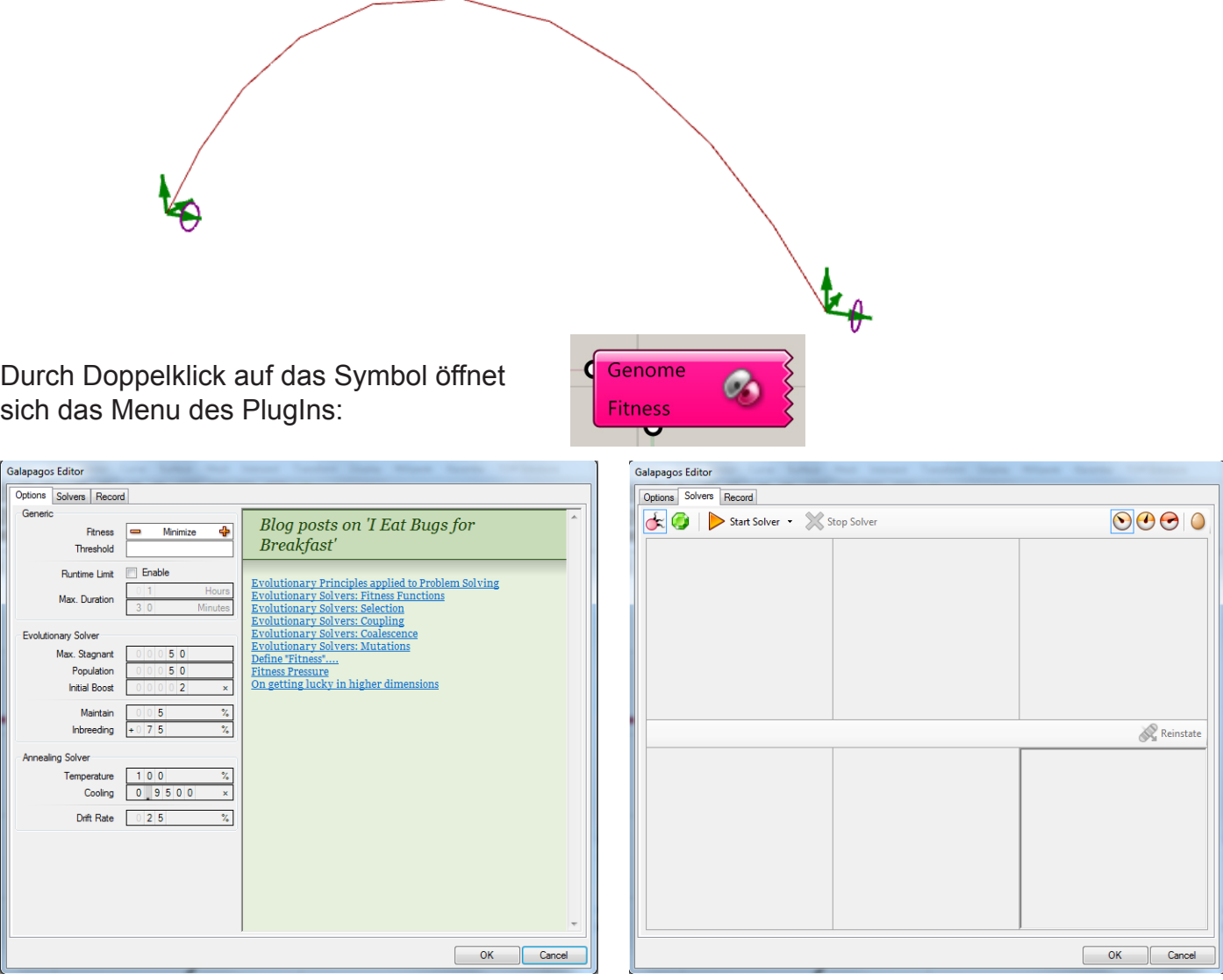

Es lassen sich viele Werte für das finetuning des evolutionären Algorhitmus einstellen, die an dieser Stelle nicht weiter erörtert werden.

Auf dem zweiten Reiter "Solvers" lässt sich durch klicken des Buttons "Start Solver" die Optimierung starten. Bei den drei Zeigern rechts oben ist standardmässig das mittlere eingestellt. Das bedeutet, dass Rhino nur das aktuell beste Ergebniss anzeigt. Wenn man das linke Symbol aktiviert, wird jede von Galapagos geteste Variante angezeigt. So lässt sich im Rhino-Fenster direkt die Optimierung beobachten.

## **23. evolutionäre Optimierung 02**

### *Datei:*

23 OptimizationGalapagos Surface.gh

in diesem Beispiel versucht Galapgos die Geometrie einer Fläche, die über drei Auflager gespannt ist, so zu optimieren, dass eine geringstmögliche Durchbiegung auftritt.

Diese Optimierung ist bereits wesentlich komplexer als das vorherige Beispiel und benötigt mehr Zeit bis ein Ergebniss gefunden wurde.

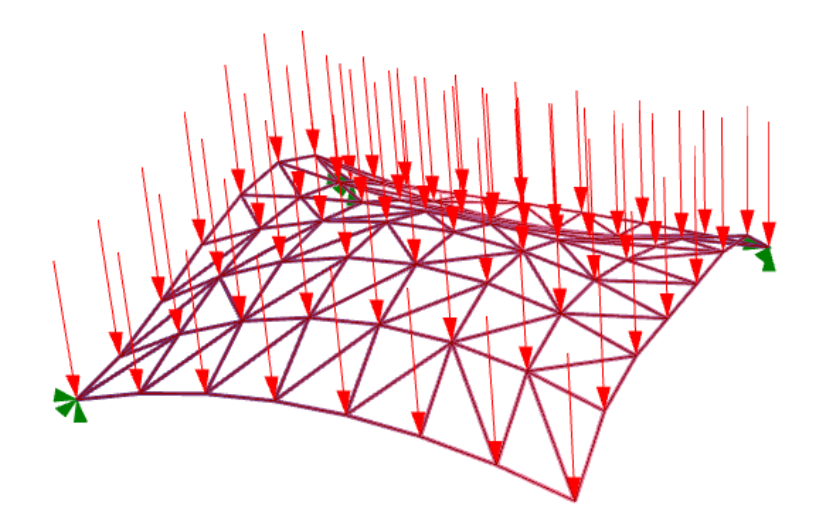

## **24. evolutionäre Optimierung 03**

## *Datei:*

24\_OptimizationGalapagos\_FindBestSupportPositions.gh

in diesem Beispiel versucht Galapgos dfür eine vorgegebene Fläche die bestmöglichen Positionen für fünf Auflager anhand der minimalen Durchbiegung zu finden.

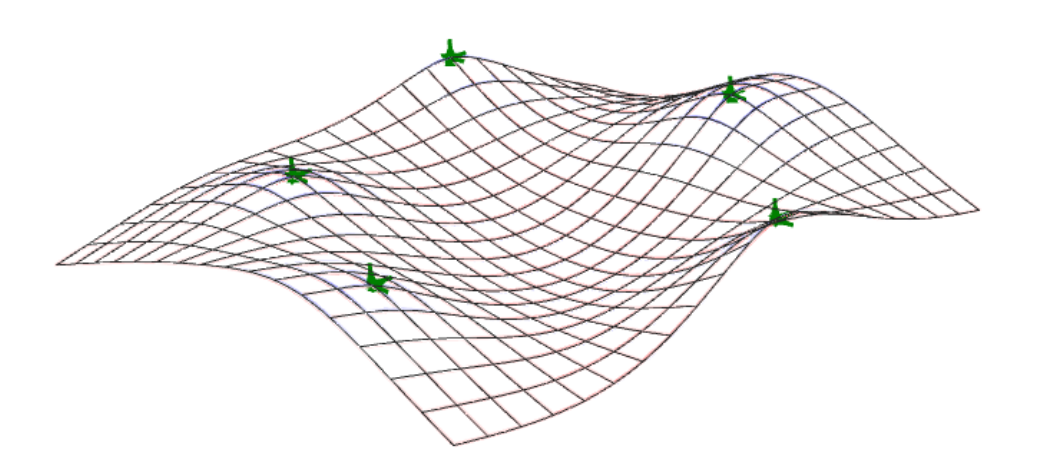

## **31. Formfindung mit Karamba 01**

#### *Datei:*

31\_FormFinding\_MinimalSurface.gh

Karamba lässt sich auch für Formfindungsprozesse einsetzen. Die Vorgehensweise ist eine digitale Variante der Hängemodelle Gaudi's: Eine Grundstruktur wird einer Last ausgesetzt (z.B. Schwerkraft), wodurch sie sich verformt. Unter Angabe einer Vorspannung lässt sich so z.B. die minimale Fläche (z.B. Seifenblasen) zwischen einem Rahmen aufspannen:

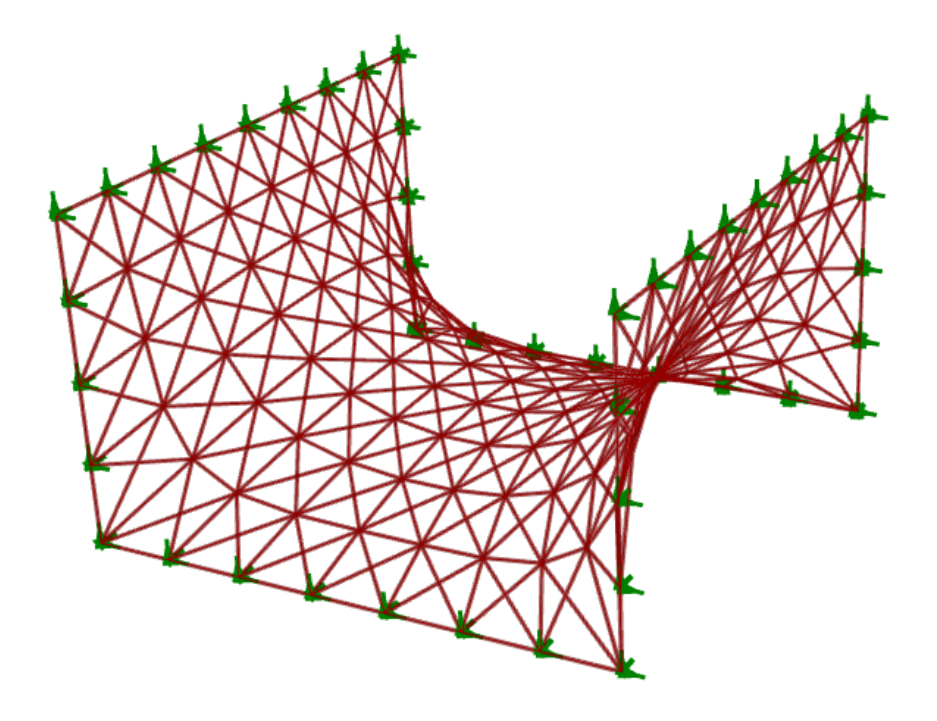

## **32. Formfindung mit Karamba 02**

#### *Datei:*

32\_FormFinding\_largeDeformationBubble.gh

auch komplexere Geometrien lassen sich so berechnen:

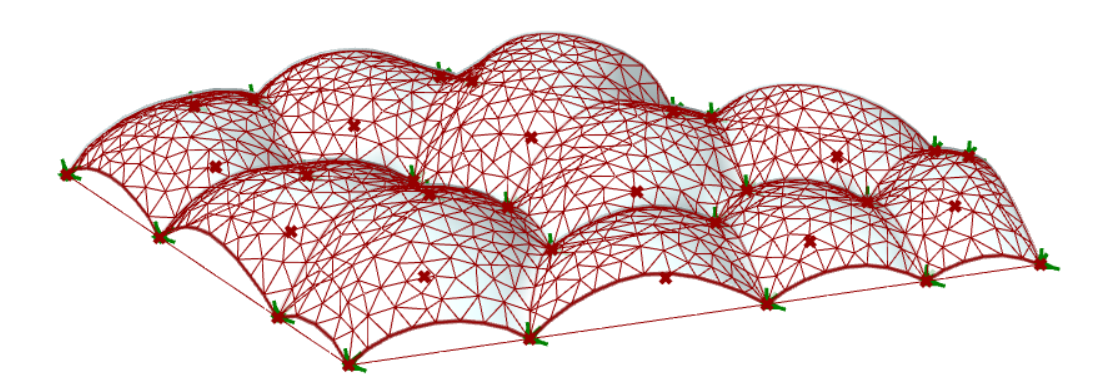